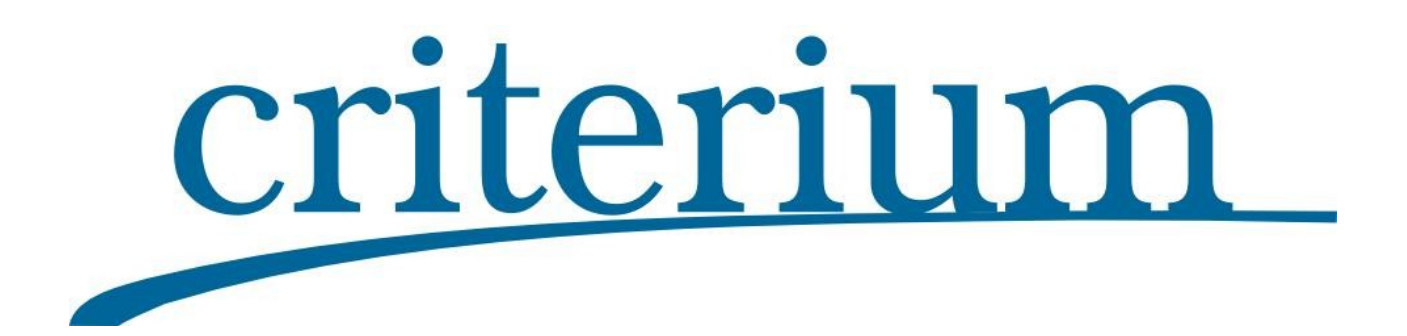

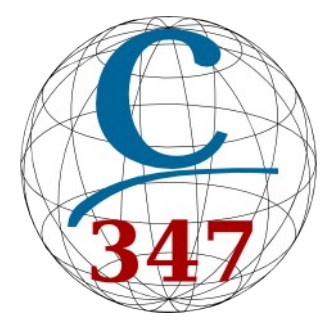

# **Manual de uso de Conect347\_Logic**

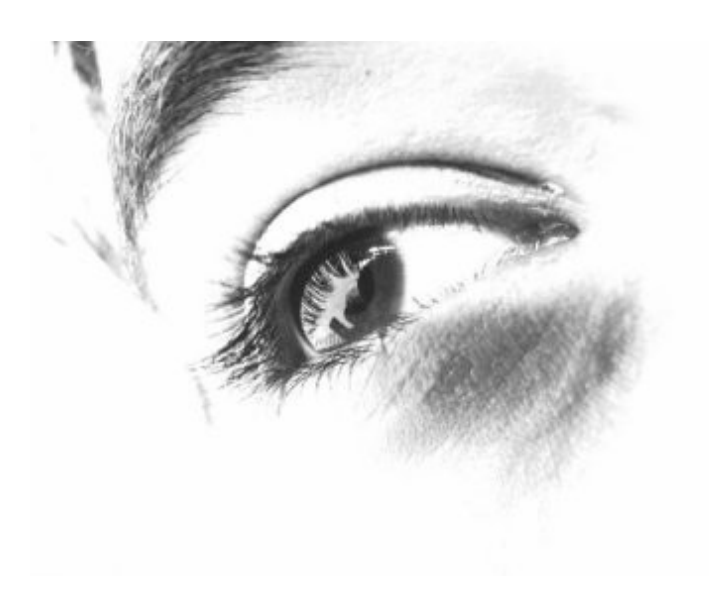

**Criterium Software y Servicios** [www.criterium.es](http://www.criterium.es/)

[genera347@criterium.es](mailto:genera347@criterium.es) 950 442 489

# Manual de uso de Conect347\_Logic

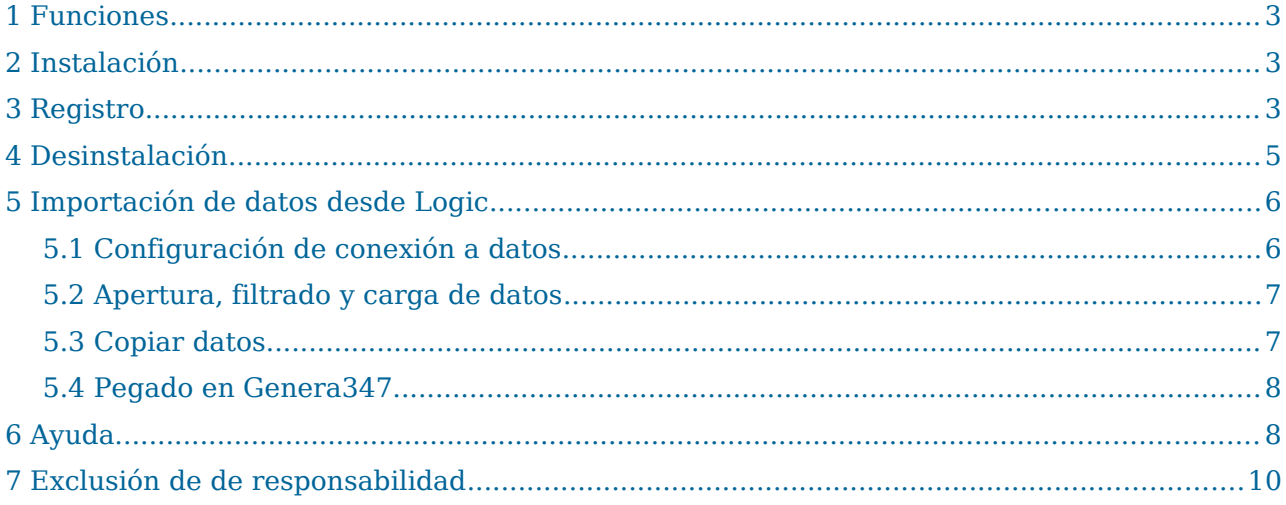

### **1 Funciones**

**Conect347\_Logic se trata de un conector que le permite importar las facturas registradas en Logic en Genera347 para generar un resumen de operaciones desglosado por trimestres**. Tenga en cuenta que el conector solo sirve para obtener el listado de facturas, no realiza la generación del resumen, que es una prestación específica de **Genera347**.

## **2 Instalación**

**Conect347\_Logic** no requiere instalación. Lo puede situar donde mejor le convenga. No obstante es conveniente que lo guarde junto a **Genera347**. Cree la carpeta "**C:\AEAT\Genera347"** y copie el ejecutable suministrado dentro para facilitar la importación del fichero generado en los formularios de la Agencia Tributaria. También puede ser una unidad conectada en red como: X:\AEAT\Genera347.

La creación dentro de la carpeta AEAT directamente en la unidad raíz es un requisito de seguridad de los programas de la Agencia Tributaria. Fuera de la misma no pueden leer ficheros.

#### **3 Registro**

Es necesario registrar la aplicación para poder utilizarla. Para ello recopilaremos ciertos datos del equipo en que va a ser ejecutada para generar unos datos de registro que tendrá que hacernos llegar para que le suministremos una clave de registro personalizada. Dicha clave está asociada al equipo y usuario donde se ejecuta el programa. Si cambia algún dato tendrá que volver a solicitarla.

Mientras no esté registrada aparecerá la siguiente ventana:

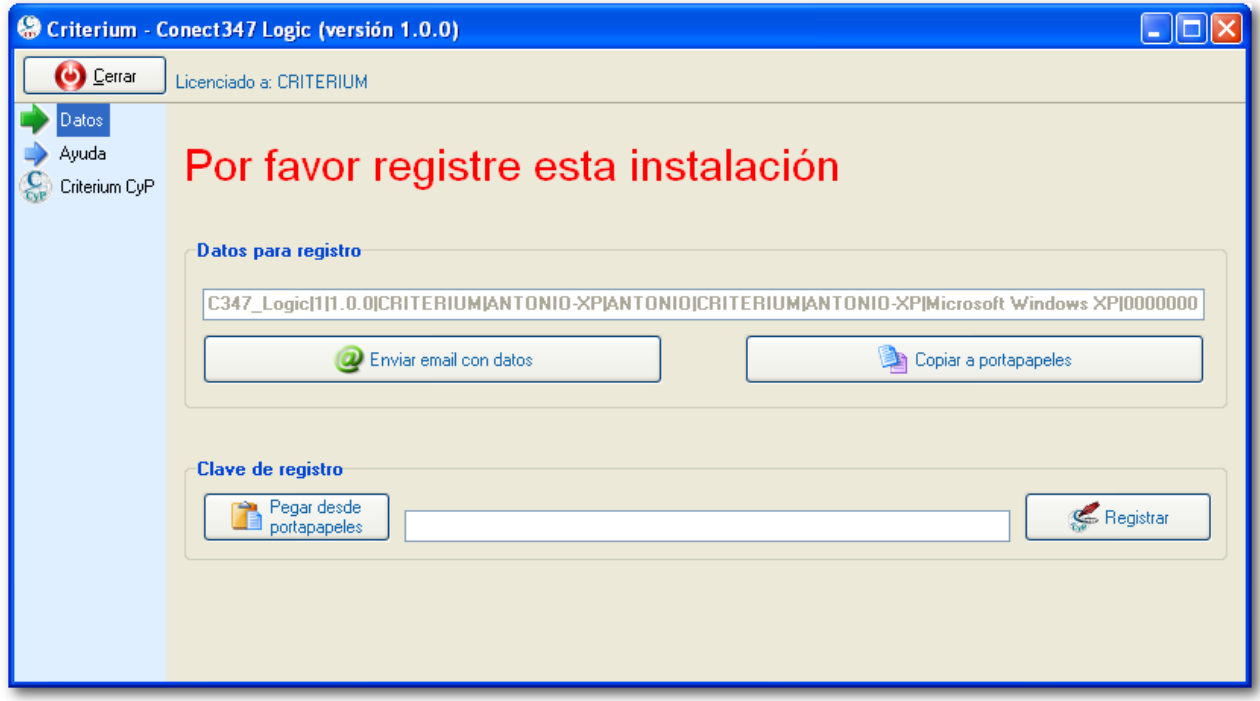

Nos tiene que hacer llegar los datos para registro. La opción de enviar por email lanzará su cliente de email y compondrá un correo para [genera347@criterium.es](mailto:genera347@criterium.es?subject=Activaci%C3%B3n%20Genera347)

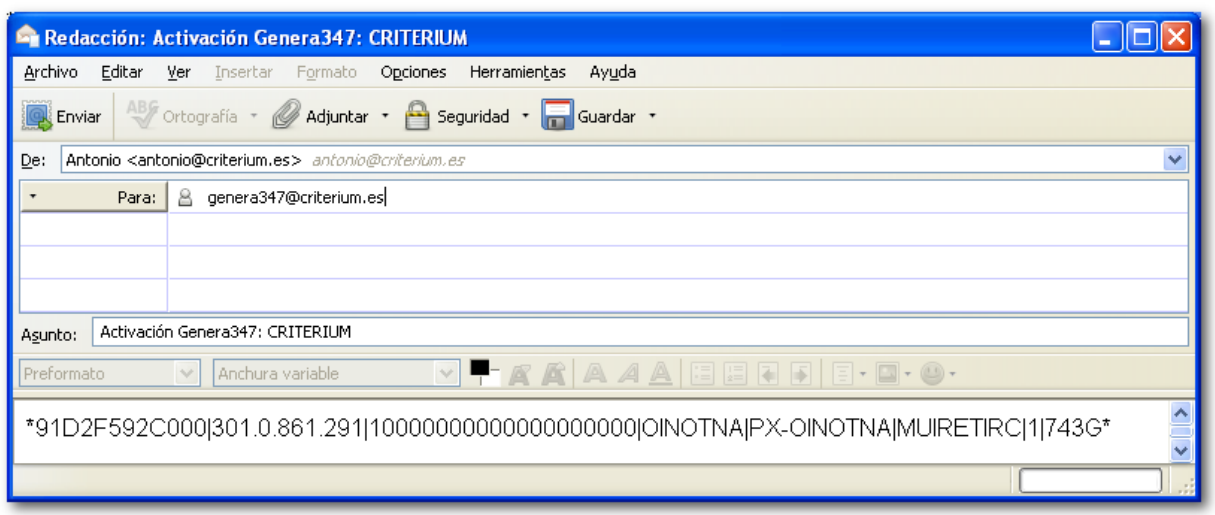

Si esta opción, debido a la configuración de su cliente de correo electrónico, no funciona puede copiar los datos al porta-papeles para hacérnoslo llegar a través de un correo redactado por usted mismo.

Le devolveremos un correo con su clave de registro. Copie y pegue dicha clave y pulse "Registrar". Luego reinicie la aplicación para que sea efectivo el registro.

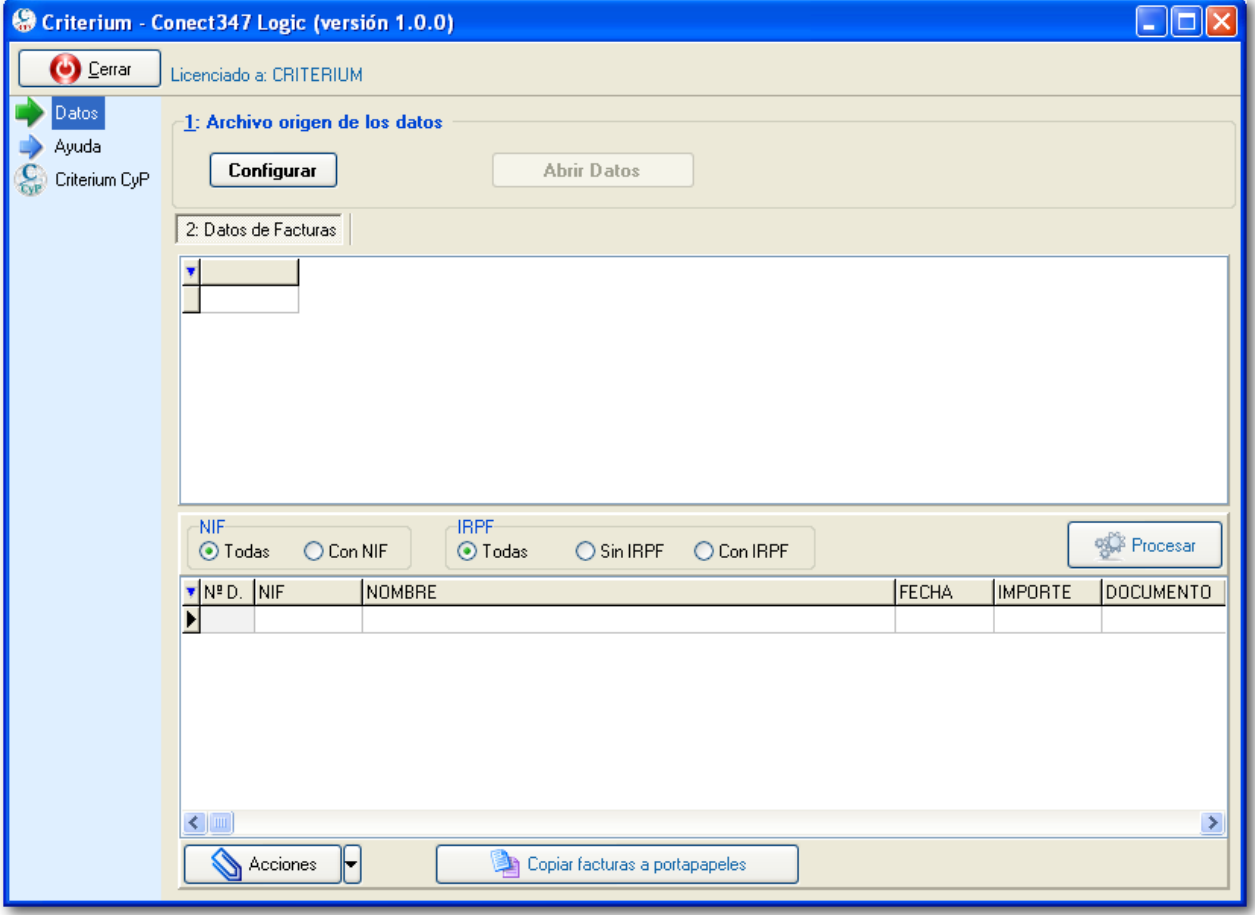

Una vez reiniciada podrá utilizarla con toda normalidad.

# **4 Desinstalación**

Si quiere eliminar todo rastro de la aplicación utilice la opción de "Eliminar registro y configuración" en la sección de ayuda. Se eliminarán del registro del sistema los datos de registro, las configuraciones de posición y tamaño de los formularios y algún dato adicional.

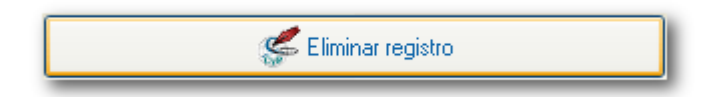

Luego borre el archivo Conect347\_Logic.exe. Si ha creado otras carpetas también puede borrarlas.

Eso es todo, no quedará ningún rastro de ella en su sistema.

# **5 Importación de datos desde Logic**

#### **5.1 Configuración de conexión a datos**

Pulse en la opción "Configurar". Le saldrá un diálogo para configurar la conexión a los datos.

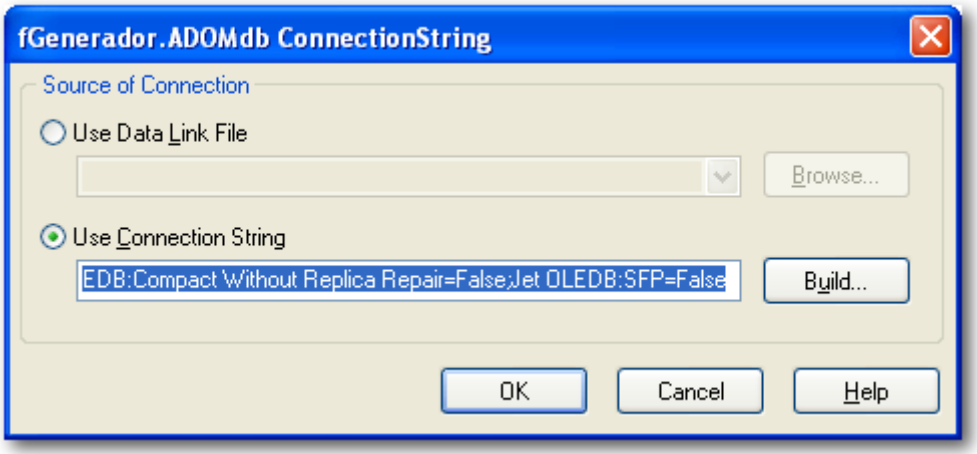

Pulsamos sobre "Build".

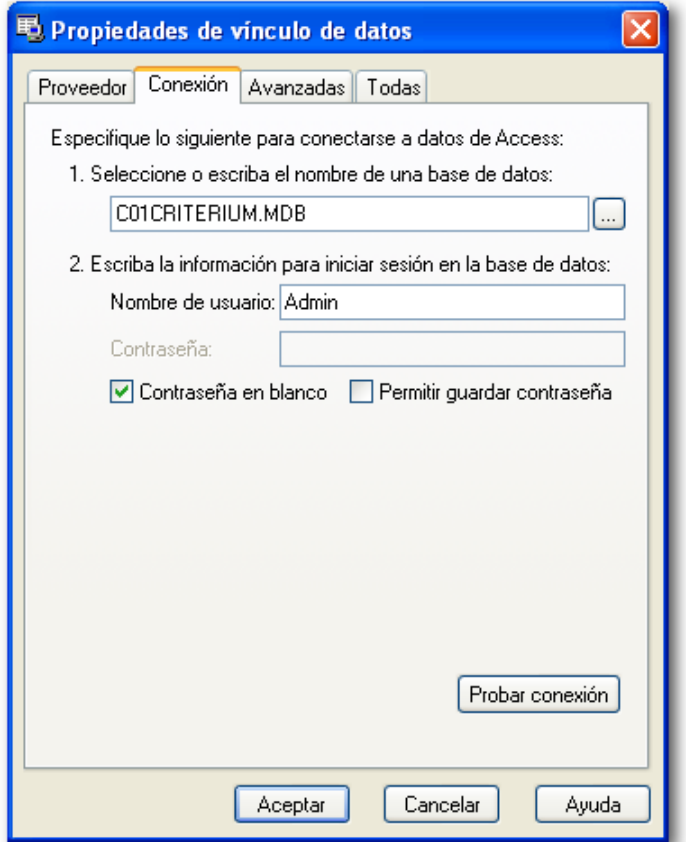

Pulsamos sobre el botón "..." para seleccionar el fichero con los datos. Normalmente habrá varios archivos ".mdb" en el mismo directorio de trabajo de la empresa, seleccionamos el que empieza por **C**.....

Una vez seleccionado le damos a "Aceptar"  $\rightarrow$  OK.

Ya podemos trabajar con los datos. Para indicar dicha posibilidad se activará el botón de abrir.

#### **5.2 Apertura, filtrado y carga de datos**

Pulsamos en el botón "**Abrir Datos**".

Inicialmente se muestran todas las facturas disponibles. Sin embargo es conveniente filtrar algunas que puede que no nos interesen.

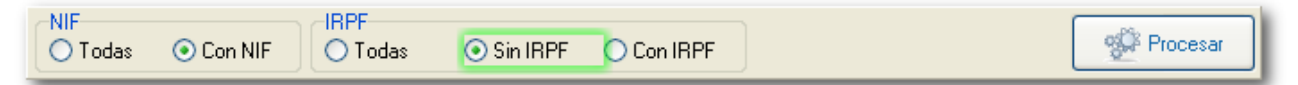

Las que no tienen NIF no tendrán ninguna utilidad, así como las que tienen retención, que no deben declararse.

Con ayuda de estos filtros puede hacer una revisión previa de todas las facturas.

Una vez revisados y filtrados los datos que finalmente queremos utilizar para generar la declaración del 347 le damos a la opción de **Procesar**.

**El conversor hace determinadas operaciones para adecuar los datos de Logic a los formatos del modelo 347 y Genera347**.

**Si necesitara unir en un único proceso datos de distintos orígenes podríamos realizar los pasos indicados tantas veces como necesite.**

En cambio, si necesita empezar de nuevo, puede utilizar la opción de Acciones "Borrar Declarados" → "Todos".

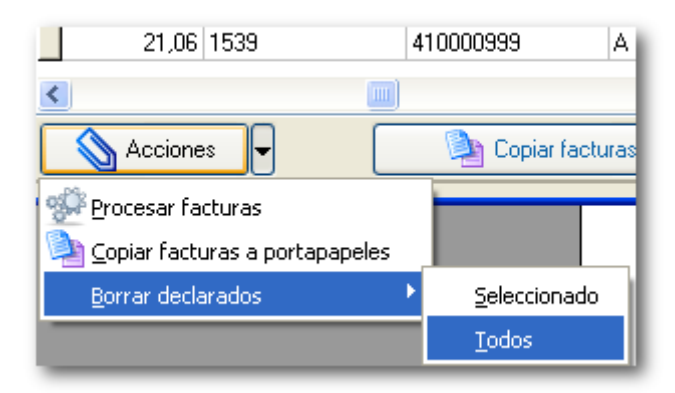

#### **5.3 Copiar datos**

Tras el procesado aparecerán en la parte inferior las facturas convertidas al formato válido. Se mostrarán la cantidad de facturas y su suma total para poder usarse a efectos de comprobación.

Ya podemos copiar los datos al porta-papeles para procesarlos en **Genera347**.

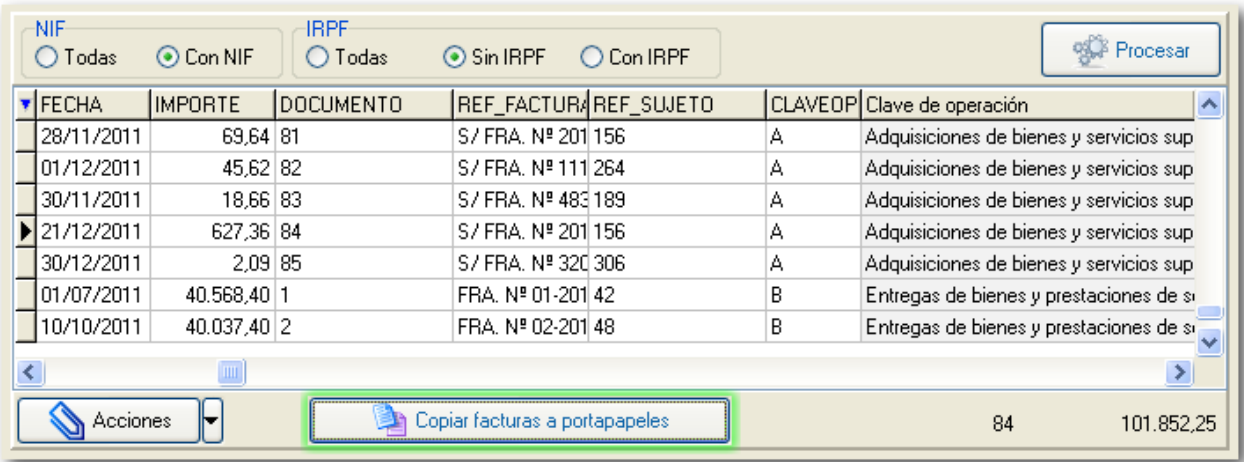

Con este método no solo tendremos los datos que necesitamos para generar el resumen anual de operaciones por trimestres, sino que también rescataremos de Logic datos de contacto que nos facilitarán la tarea de conciliación de importes con nuestros clientes y proveedores. Tendremos disponible tanto la dirección postal para imprimir cartas de conciliación como los teléfonos y fax.

#### **5.4 Pegado en Genera347**

En **Genera347** pegaremos la información con ayuda del porta-papeles.

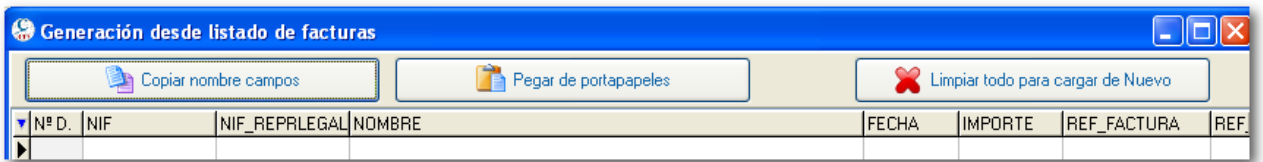

Para el resto del procedimiento remítase al manual de dicho programa.

# **6 Ayuda**

Utilice este panel para lanzar enlaces directos a:

- Datos de contacto.
- Página web de **Genera347**
- Manual de **Conect347\_Logic**
- Programas de soporte remoto
- Página web de la AEAT dedicada al [modelo 347](http://www.agenciatributaria.es/AEAT.internet/Modelos_formularios/modelo_347.shtml)

También podrá eliminar el registro de la aplicación desde este panel.

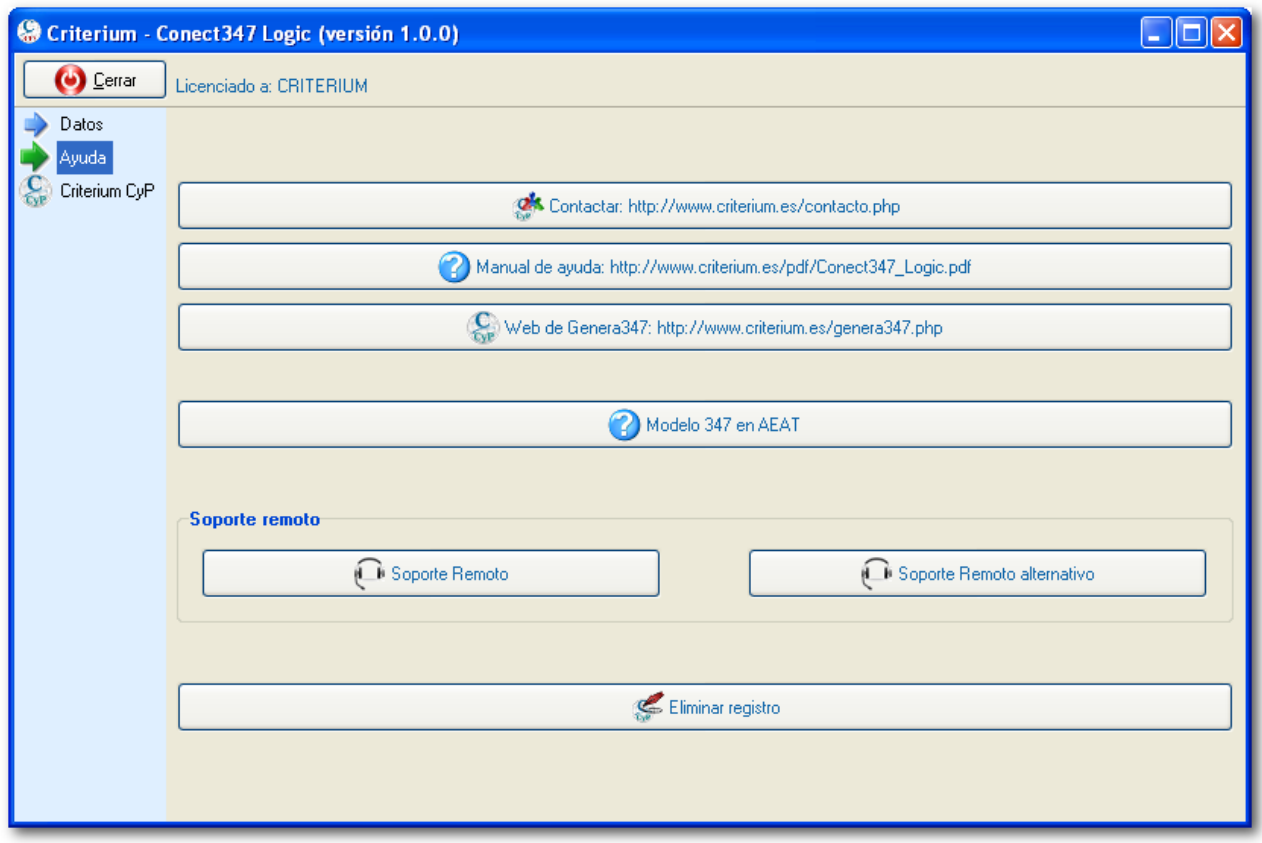

## **7 Exclusión de de responsabilidad**

El uso del Software de **Criterium**, queda bajo la absoluta responsabilidad del Licenciatario. Los productos informáticos de **Criterium**, están dirigidos a profesionales quienes, bajo su propia responsabilidad, asumen las interpretaciones y cálculos proporcionados por el Software en las áreas de sus responsabilidad. Por consiguiente, **Criterium** no se compromete ni se responsabiliza con ninguna persona o entidad respecto a cualquier perjuicio supuestamente provocado por el uso o falta de uso del programa, tanto directa como indirectamente, incluyendo interrupciones de trabajo, pérdidas de datos, pérdidas económicas o pérdidas de ganancias previstas como resultado de la utilización del programa.

Dicho de otra forma: no nos responsabilizamos de los problemas que se generen por el uso de **Conect347\_Logic y Genera347**. Revise adecuadamente la información generada por el mismo.

No hay mucho margen para errores, pero es su responsabilidad comprobar que los datos generados son correctos.

Esperamos que disfrute utilizando esta utilidad y que le cumpla los objetivos para los que ha sido diseñada: **ahorrar tiempo y evitar errores**.